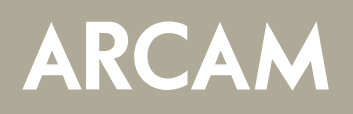

#### **rWandPlus quick start**

When the rWand+ is connected & the app started, after the splash screen the app reads the association table from the rWand+:

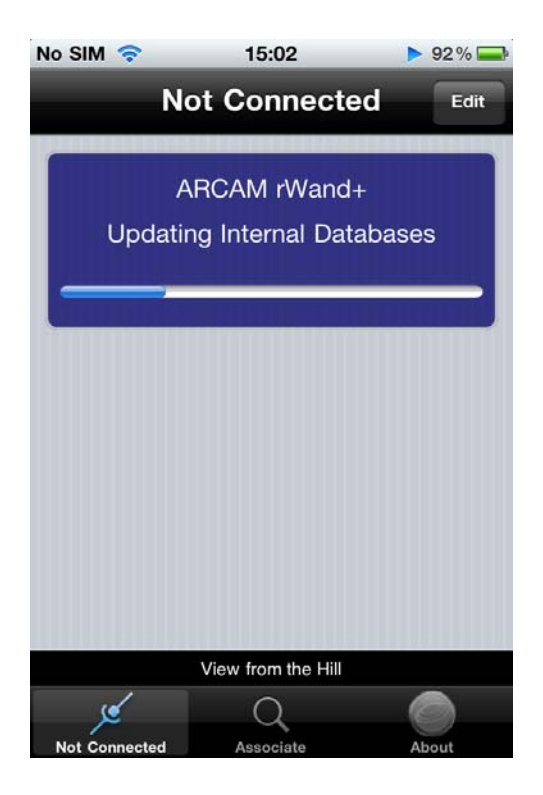

Next associating, tap the associate button & then put the device into association mode (turn off all other devices), you will be asked if you want to associate the device and then to enter a name:

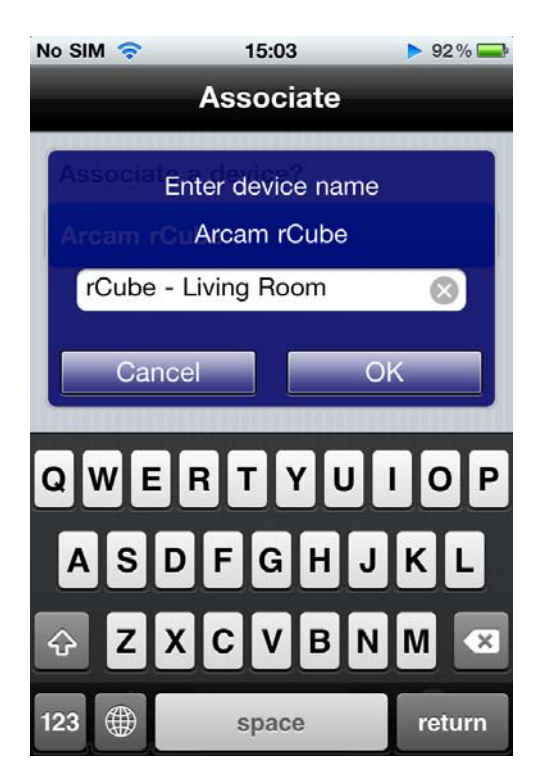

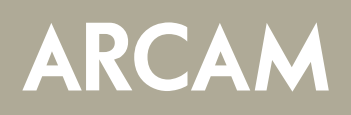

## **rWandPlus quick start**

You can now play to this device (indicated by the musical note symbol):

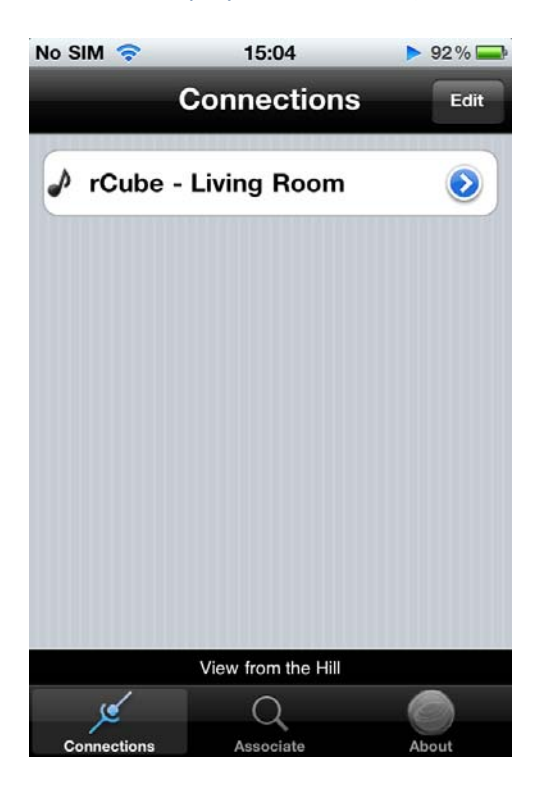

You could then associate a second device and name it:

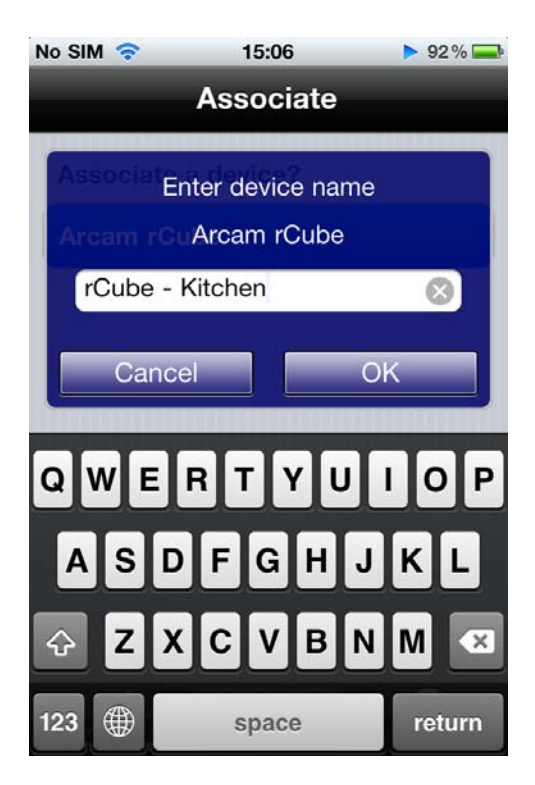

# ARCAM

## **rWandPlus quick start**

These two devices are independent and unpaired:

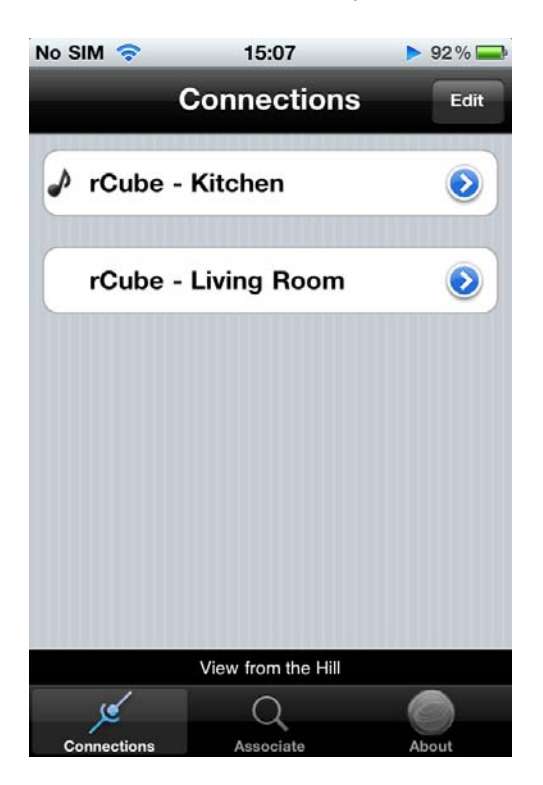

To pair them, tap the blue arrow on the right hand side of the device name and you will see the device properties:

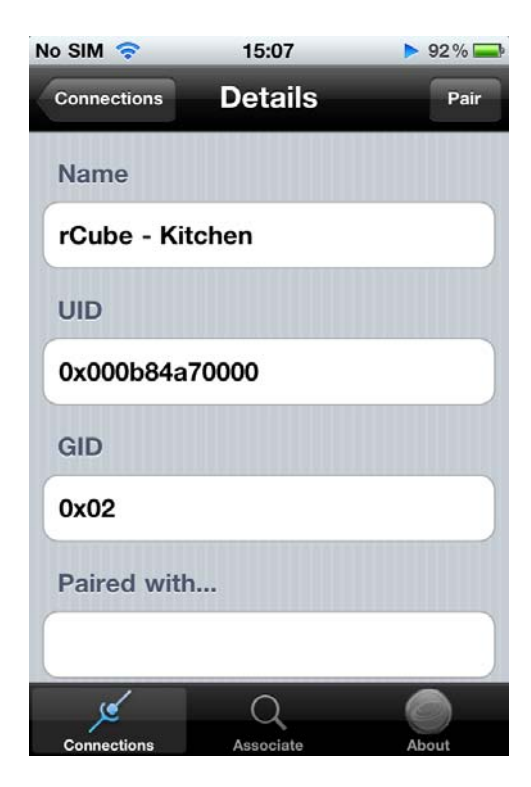

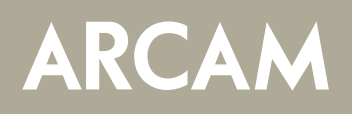

#### **rWandPlus quick start**

Then tap pair and you will see a lit of unpaired devices, if there is only one other you are asked if you wish to pair with this device:

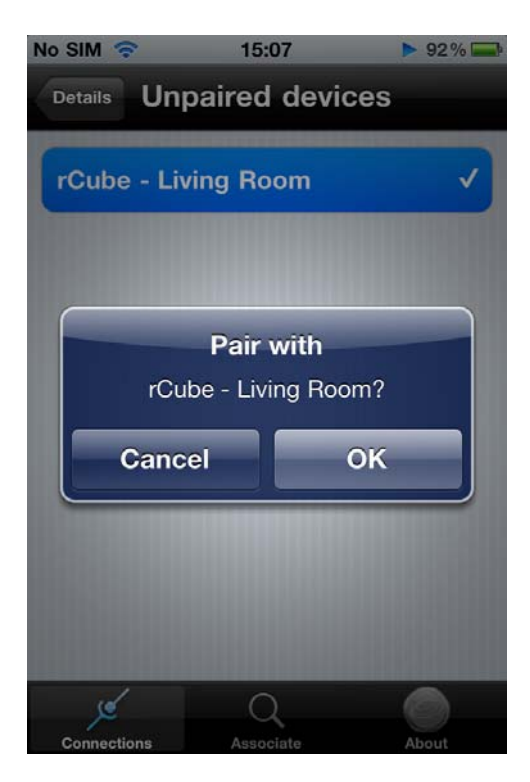

This links the two devices as one, so a stream played to one will play to both:

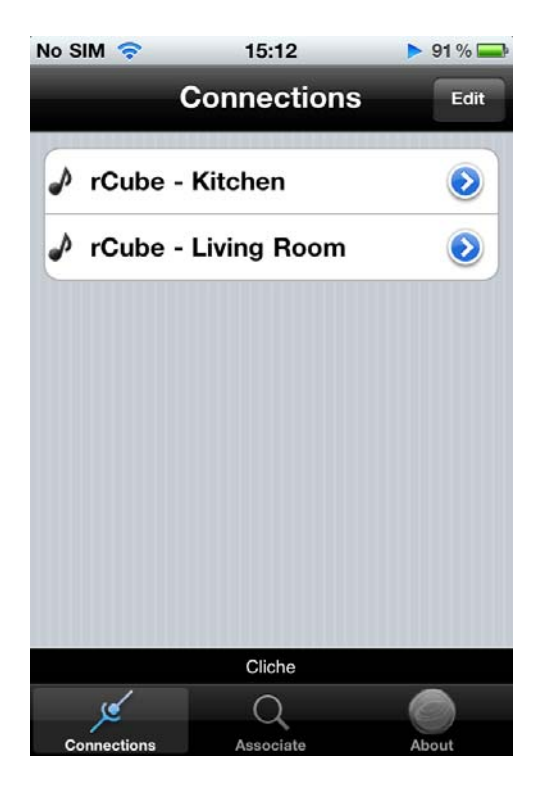

## ARCAM

### **rWandPlus quick start**

From the about tab,you can access information about Arcam, help on the application and change the preferences:

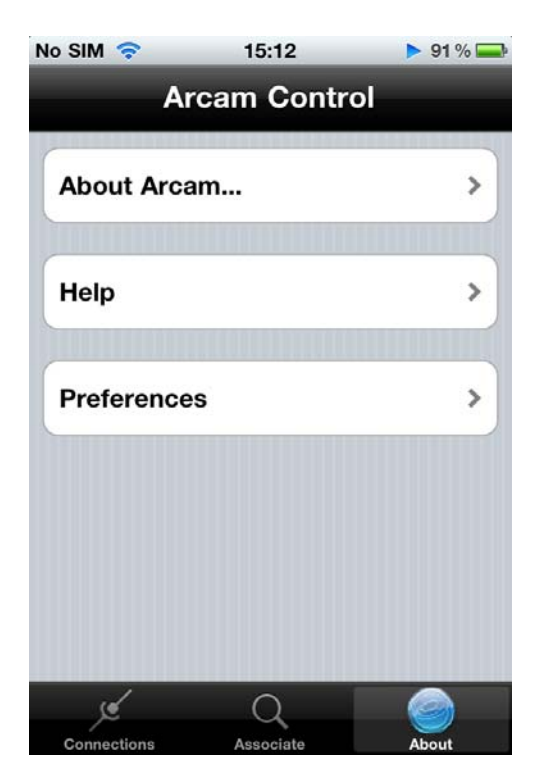

In the preferences screen, multi-user mode will allow you to stream to up to 4 devices simultaneously when on:

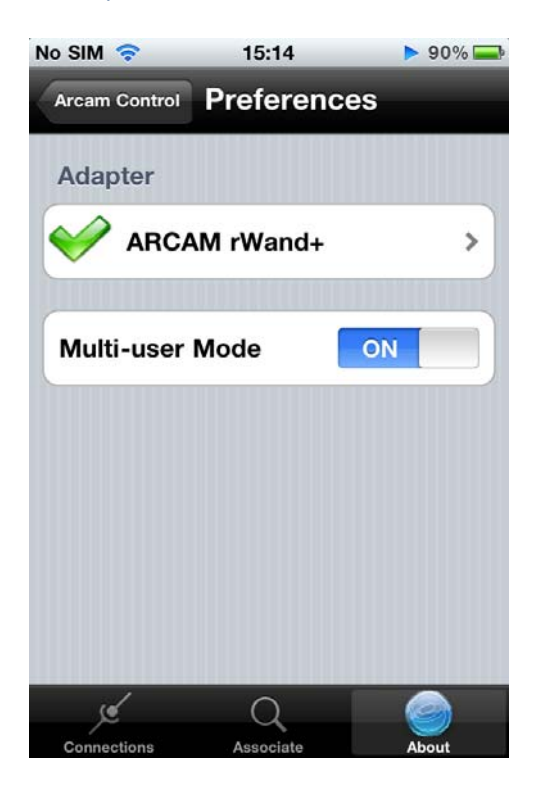